## **How do I turn on video mode with the event in the center?**

First you have to connect the cameras to the device

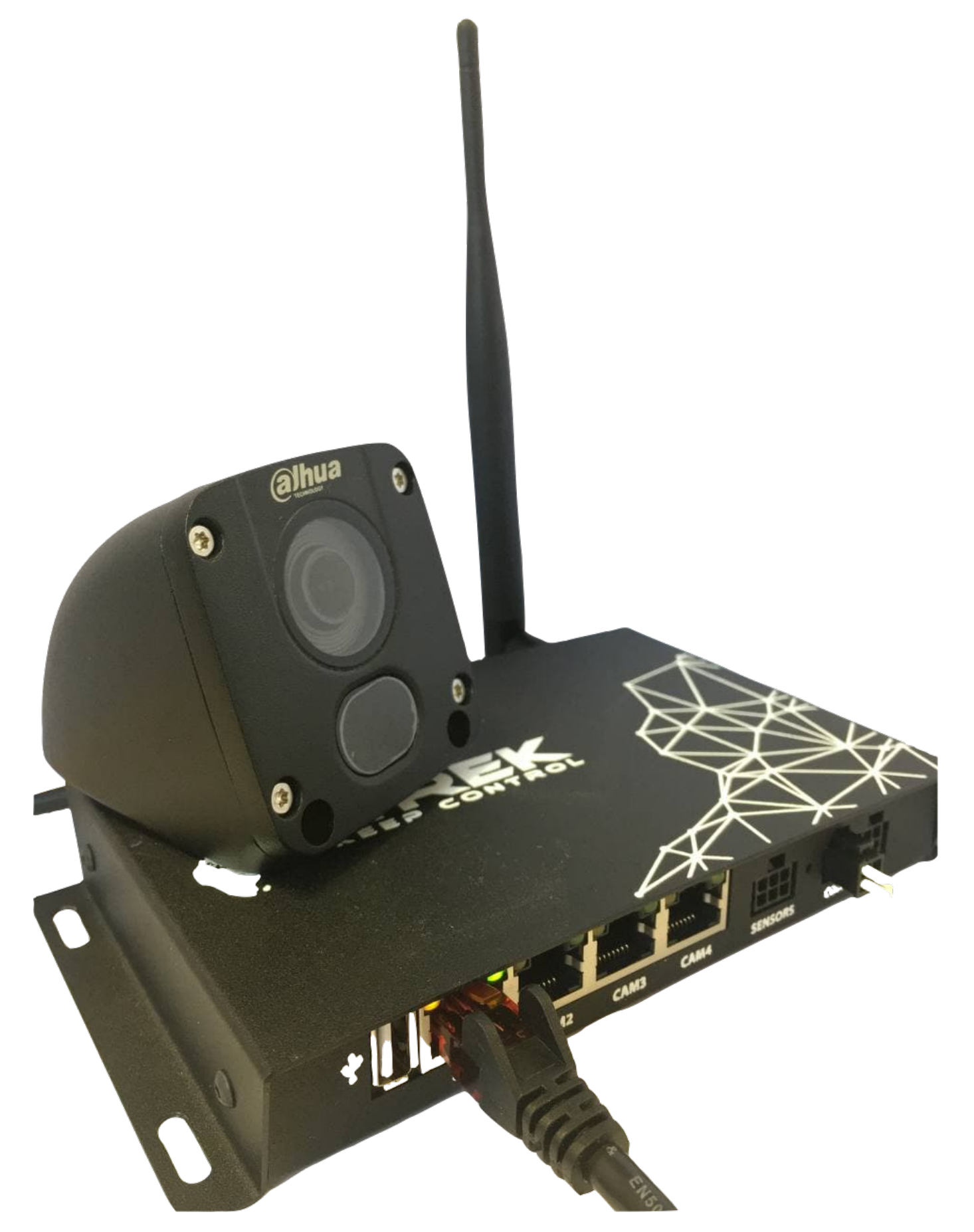

After that, you should go to [device configuration menu,](https://docs.bitrek.video/doku.php?id=ru:deviceconf) go to the tab **Cameras/Timelapse/Center event video (content 4)**

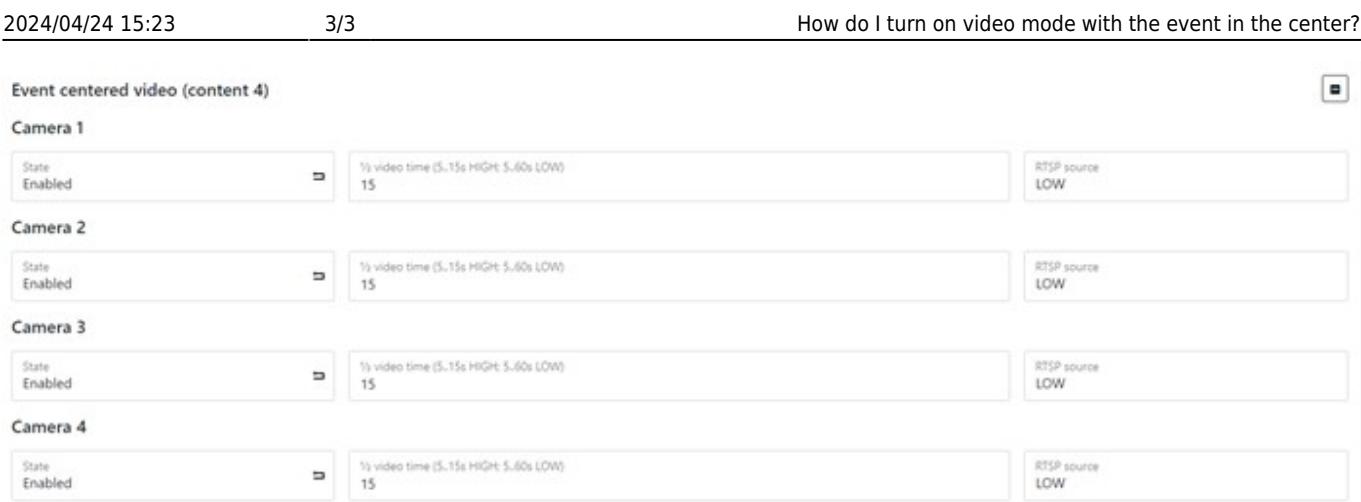

Here you can adjust the duration of the video (depends on its quality) and the quality of the stream.

From: <https://docs.bitrek.video/> - **Bitrek Video Wiki**

Permanent link: **<https://docs.bitrek.video/doku.php?id=en:eventcenteredmode>**

Last update: **2024/04/18 12:26**